## **Overview**

The NFA CBT Database System makes it possible to keep the National Fire Academy's records up to date on the progress of students who take the NFA CBT Simulation Series.

As students login and submit scores with the CBTs, you will use the NFA CBT Database System periodically to send new student login information and student scores, in the form of a data package, to NFA.

Student login information and test scores from all NFA CBTs that co-exist on a single machine are stored in the same database and are controlled by the NFA CBT Database System.

The CBT Database Assistant Wizard will guide you step by step through the quick and easy process of making and sending data packages to NFA.

#### Local Database

The database on your local computer will hold all student login information and student scores in the form of records. When a student logs into a CBT simulation and submits their score, his/her test results will be stored in this database.

The local database is shared by all the NFA CBTs that exist on the local machine. For example, if you install the Townhouse CBT and the Ranch CBT on the same computer, records generated from both the CBTs will be stored in one local database.

As you create and send data packages to NFA, the local database will keep track of what records have already been sent. This way, you will always be sending the latest updates to NFA, never duplicate information.

The CBT Database Assistant Wizard is the "brains" of the NFA CBT Database system. This wizard is all you need to process records stored in the database.

The CBT Database Assistant Wizard will guide you through the process of creating a package in four easy steps. This will allow you to send NFA the latest set of login information and student scores.

Each time you run the wizard, it will first determine if there are any new records from which to create a package. If there are none, the program will end. If there is new log in information and/or student scores, you will be shown the CBT Database Assistant Wizard.

If the default install of the database system was performed at the CBT program installation, go to NFA CBT Database System on your start menu, under programs. Then choose the "CBT Database Assistant Wizard" icon.

# What is a package?

A package is nothing more than a file that holds student login information and student scores.

The CBT Database Assistant Wizard will create packages for you.

# Package Naming Convention

As the CBT Database Assistant Wizard creates packages, it will give a unique name to each one.

The name consists of the date the package was created, and a letter (a-z). The letter will make the name of the file unique. This is essential in case more than one package was created in the same day.

The file name will have a three letter filename extension of **mdb**.

For example, if a package was created on August 11, 1999, the name of the file will be August111999**a**.mdb.

In the event another package is created that same day, the name of that file will be August111999**b**.mdb, and so on for any other package files created on that same day.

### Where is the package stored?

After the CBT Database Assistant Wizard creates a package for you, it will give you the option of storing the package on a floppy, which can be mailed to NFA.

In addition to the floppy option, the wizard will always store a copy of the package in the "repository" folder. See Install notes for more information on where this folder is located.

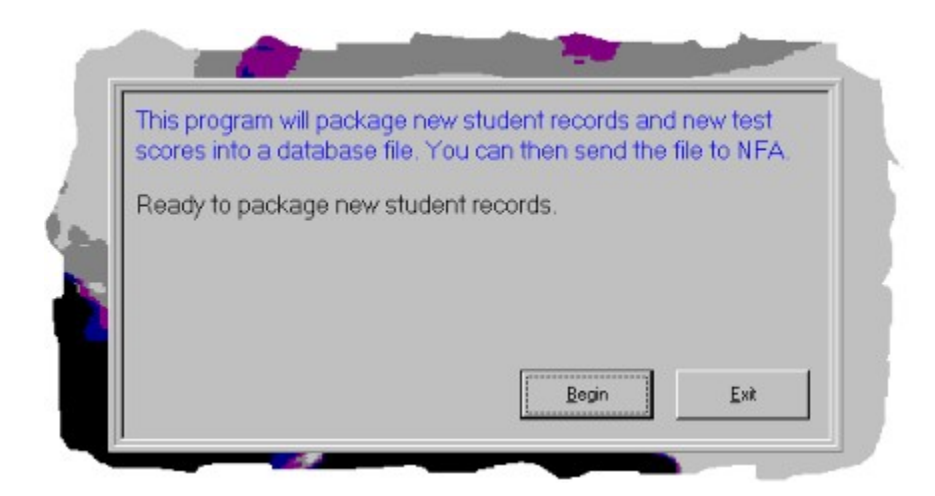

This is the first step of the wizard that you will be shown. Go ahead and press "Begin". The CBT Database Assistant Wizard will then scan the local database for any new login information and student scores. If there are no new records to package, a message will be given to you, then the application will end.

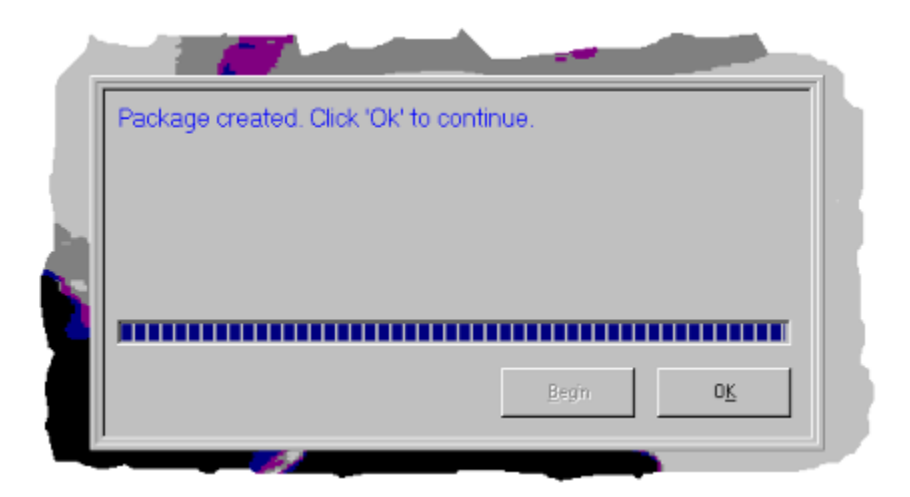

During the scan, the progress bar with purple squares (shown above) will indicate that the scan is working. As the wizard scans your local database, the number of purple squares will increase from left to right.

After the CBT Database Assistant Wizard has completed the scan, you will be shown the screen above, indicating success. Go ahead and press "OK".

At this point a data package has been created. If you don't want to copy to a floppy, hit "Quit" in Step 3.

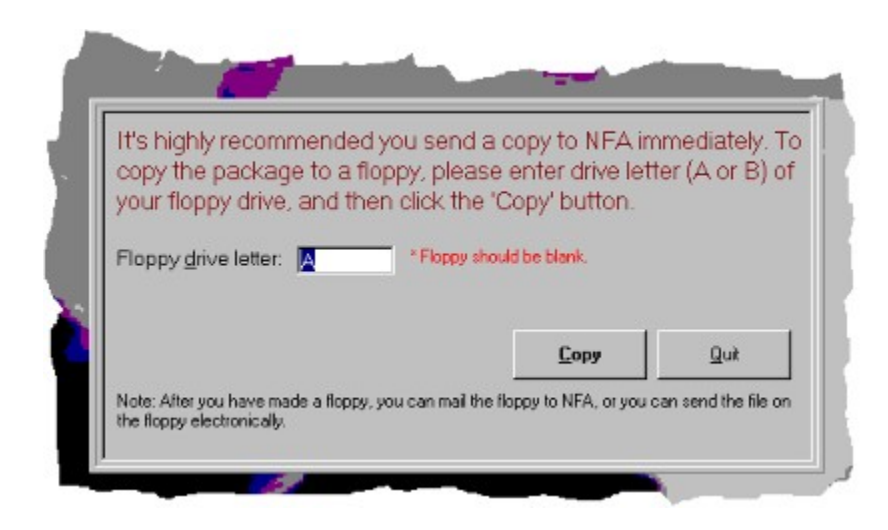

Step 3 of the wizard will ask you to insert a floppy disk in your drive. You will then press "Copy", and the wizard will copy the newly created package to your floppy. You can then mail the floppy to NFA, or send it electronically.

If you do not wish to create a floppy, press "Quit". You can always grab the package you just created from the "repository" folder and e-mail the file to NFA . See installation notes for the location of this folder.

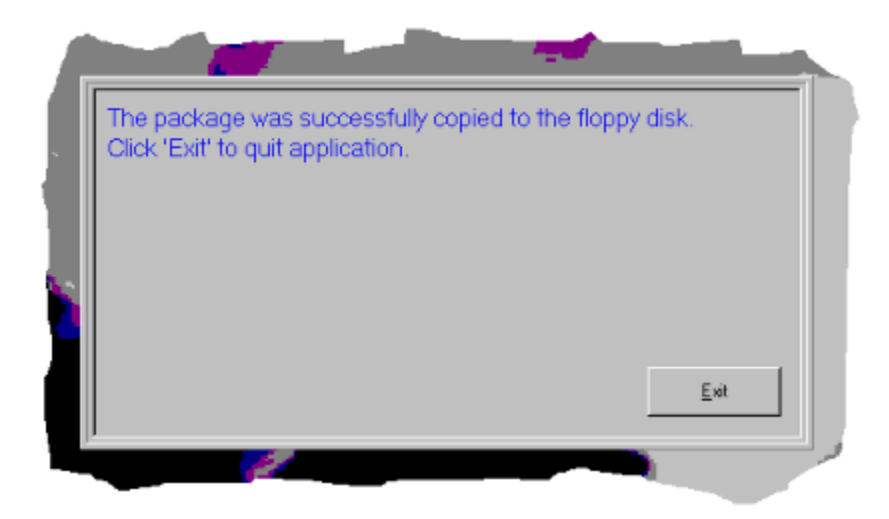

This is the final screen you will be shown. It will indicate that a floppy has been created. Go ahead and press "Exit" to quit the application.

That's all there is to it! You can now mail the floppy to NFA for processing, or send the package file to them electronically.

#### How do I install the system?

The NFA CBT Database System is shipped with each CBT CD-Rom disk you receive from National Fire Academy. When you install the CBT, the install program will scan your computer for the database system. If it does not find it, or if a component of the database system is missing, the install program will guide you through the automated process of updating your computer with the database system.

Remember that all CBTs from NFA share the same database on your system.

#### Where are the components installed?

The default location for the database system is "C:\Program Files\NFA Database\". Any NFA CBT will give you the option of installing at a different location, but it is recommended that you accept the default position.

The location of the "repository" will be important to you. It is a sub-folder of the folder location indicated above: "C:\NFA Database\Repository". This sub-folder will contain all the packages that you create with the CBT Database Assistant Wizard.

### **Troubleshooting**

Error Messages

#### **Not Enough Space on Floppy Error**

It is recommended you create a package for every 50-75 students who test with the NFA CBTs. If you choose to package less frequently, you may get an error message from the CBT Database Assistant Wizard that the package created is too large to fit on a floppy. Thats OK, because a copy of the package will alway be placed in the repository folder. You can send the package by means other than mailing a floppy (i.e. E-mail).

You may also get this error if you put a floppy in the drive that is not blank. Insert a completely blank floppy, and press the "Copy" button. If you still get the error, then follow the above instructions.

#### **Database Not Found Error**

If the CBT Database Assistant Wizard cannot find the local and/or package database in the expected place, you will get an error message when you run the CBT Database Assistant Wizard. The wizard will indicate the file path of where the database should be located. Locate the missing database on your computer and copy it back to the expected place. If you cannot find the database, run dbSetUp.exe. This .exe file is located in the \database subfolder on any NFA CBT CD-Rom Disk. This .exe file will automatically install any missing components.

#### **Corrupt Database Error**

If the local or package database becomes corrupt, the CBT Database Assistant Wizard will give a corrupt or not in expected format error message. Follow these steps to correct the problem:

- 1) Run dbSetUp.exe located in the \database sub-folder on your NFA CBT CD-Rom disk.
- 2) Run the CBT Database Assistant Wizard again. If you still get a corrupt or not in expected format database error, you will need to replace the local database. Login information and student scores in the local database will be lost.

 DELETE the local database (dbLocal.mdb), which is located at "c:\Program Files\NFA Database" if you used the default install location. Then run dbSetUp.exe, located on your NFA CBT CD-Rom disk.

 After the local database has been replaced. All students will need to supply their login information again.

# NFA CBT Database System

**Contents** 

**Overview** CBT Database Assistant Wizard Local Database Data Package Create a Package **Troubleshooting** Install notes

© Houston Associates, Inc.